# **ETILOTEST**

#### **Introducere**

Etilotestul are rolul de a măsura cantitatea de alcool din aer. Pentru interpretare vom folosi un senzor de măsurare de gaze, iar rezultatul obținut va fi afișat pe LCD. Pentru a afișa concentrația pe LCD vom avea nevoie să interpretăm rezultatul utilizând microcontrollerul. Senzorul este conectat la microcontroler prin intermediul unui convertor analog-digital, care convertește semnalul analogic furnizat de senzor într-un semnal digital pe care microcontrolerul îl poate procesa.

#### **Descriere generală**

Senzorul de alcool este conectat la un convertor ADC, care convertește semnalul analogic furnizat de senzor într-un semnal digital pe care Arduino îl poate procesa. Apoi, datele digitale sunt procesate de către microcontrolerul Arduino, care le afișează pe afișajul LCD. La finalul testului, în funcție de rezultatul obținut, vom avea și un test al reflexelor pentru a observa dacă subiectul este conștient.

### **Hardware Design**

In cadrul proiectului vom folosi următoarele componente:

- listă de piese:
- 1. Arduino UNO
- 2. Breadboard
- 3. Ecran LCD
- 4. Senzor gaze
- 5. Buzzer
- 6. Cabluri
- 7. Buton controller
- $\cdot$  scheme bloc

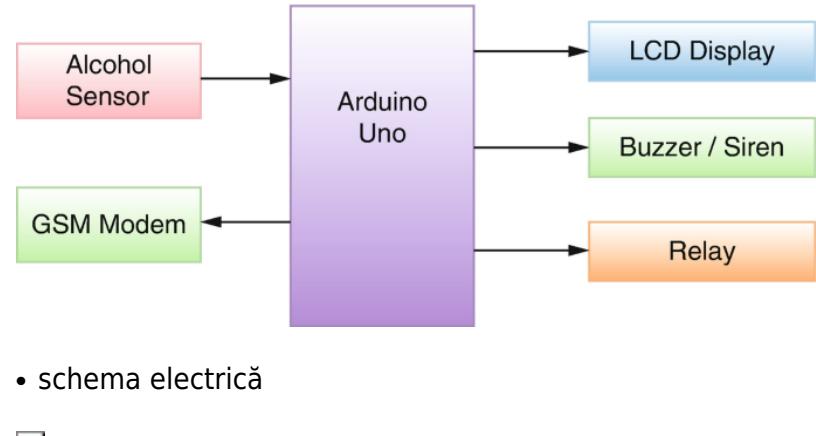

 $\pmb{\times}$ 

# **Software Design**

Codul utilizat pentru realizarea etilotestului se regăsește aici:

[etilotest.zip](http://ocw.cs.pub.ro/courses/_media/pm/prj2023/amocanu/etilotest.zip)

## **Rezultate Obţinute**

Avem următoarele rezultate obținute: 1. Pentru o valoare sub 0.4 rezultatul este unul pozitiv cu LCD ul de culoare verde, cu ledurile verzi aprinse.

{{:pm:prj2023:amocanu:varianta-buna-buna.jpg?400|}}

2. Pentru o valoarea intre 0.4 si 0.8 LCD va fi galben, cu ledurile galbene aprinse + testul suplimentar.

 $\{ {: pm: prj2023: amocanu:varianta-buna.jpg}$ 

3. Pentru o valoarea peste 0.8 LCD ul va fi rosu, cu toate ledurile aprinse + testul suplimentar. Pentru a obține valorile crescute de alcolemie vom folosi o sticla de spirt sau una de bere(de băut după testare).

```
 {{:pm:prj2023:amocanu:varianta-rea.jpg?400|}}
```
{{:pm:prj2023:amocanu:testtttttttttttttttttttt.jpg?400|}}

 $\pmb{\times}$ 

### **Concluzii**

Proiectul a fost unul interesant de realizat, în special partea de hardware, deoarece cu cea de software avem destul de mult contact pe parcursul facultății. Voi lua etilotestul cu mine când plec la drum în caz că vreau să beau ceva:))

#### **Download**

Codul utilizat pentru realizarea etilotestului se regăsește aici:

[etilotest.zip](http://ocw.cs.pub.ro/courses/_media/pm/prj2023/amocanu/etilotest.zip)

[Export to PDF](http://ocw.cs.pub.ro/?do=export_pdf)

## **Jurnal**

Pașii realizării proiectului au fost următorii:

- 1. alegerea temei proiectului;
- 2. documentarea temei și stabilirea componentelor hardware ce vor fi folosite;
- 3. achiziționarea componentelor pentru proiect;
- 4. realizarea unui prototip orientativ;
- 5. implementarea variantei finale cu eventuale finisări;

From: <http://ocw.cs.pub.ro/courses/> - **CS Open CourseWare**

Permanent link: **<http://ocw.cs.pub.ro/courses/pm/prj2023/amocanu/etilotest>**

Last update: **2023/05/26 20:06**